# OpenFFT Version 1.1 User Guide

Truong Vinh Truong Duy and Taisuke Ozaki

December 18, 2014

## Contents

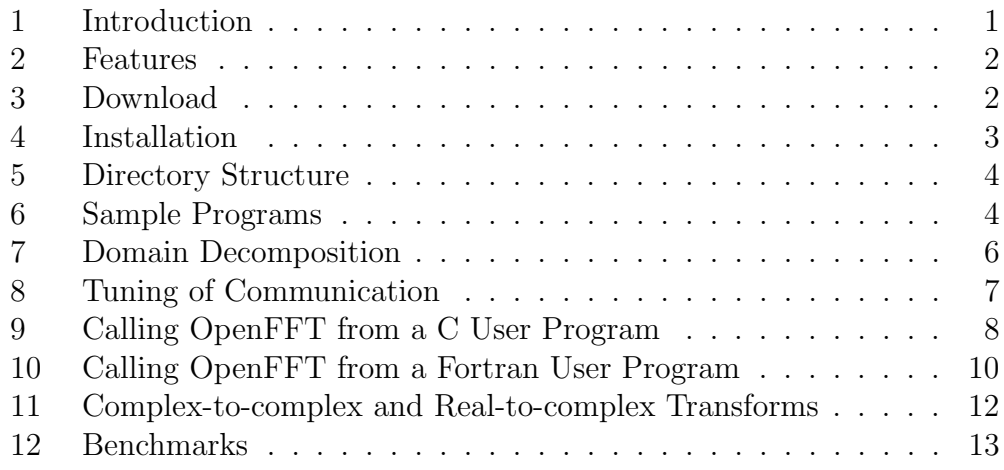

### 1 Introduction

OpenFFT is an open source parallel package for computing three-dimensional Fast Fourier Transforms (3-D FFTs) of both real and complex numbers of arbitrary input size. It originates from OpenMX (Open source package for Material eXplorer, http://www.openmx-square.org/). OpenFFT adopts a communication-optimal domain decomposition method that is adaptive and capable of localizing data when transposing from one dimension to another for reducing the total volume of communication [1, 2]. It is written in C and MPI, with support for Fortran through the Fortran interface, and employs FFTW3 for computing 1-D FFTs.

OpenFFT is developed by Truong Vinh Truong Duy and Taisuke Ozaki at the University of Tokyo.

#### 2 Features

- Domain decomposition method: OpenFFT adopts a 2-D decomposition method that is capable of localizing data when transposing from one dimension to another for reducing the total volume of communication. Also, the decomposition is adaptive, and can automatically switch between 1-D and 2-D depending on the number of processes and data size. Please refer to the publications for detail.
- Support for fast parallel complex-to-complex and real-to-complex transforms of 3-D FFTs with arbitrary input size.
- Tuning of communication with an auto-tuning feature.
- Portable, tested on various general-purpose Linux clusters and popular supercomputers, including Cray XC30, SGI Altix UV1000, SGI InfiniBand cluster, FX10, and the K computer.
- Written in C and MPI, with support for Fortran through the Fortran interface.
- Open source package, released under the GNU General Public License (GPL).

### 3 Download

OpenFFT version 1.1 is the latest vesion of OpenFFT, and is downloadable from http://www.openmx-square.org/openfft/. Please note that the API of OpenFFT1.1 is incompatible with that of OpenFFT1.0 due to the additions of the auto-tuning feature and r2c interface. Upgrade to OpenFFT1.1 from OpenFFT1.0 is highly recommended.

#### RELEASE NOTES

- OpenFFT version 1.1 (November 11, 2014)
	- Download: http://www.openmx-square.org/openfft/openfft1.1.tar.gz. Manual: http://www.openmx-square.org/openfft/manual1.1.html.
	- $-$  The c2c interface is changed from openfft initialize() and openfft execute() to openfft init  $c2c-3d$  and openfft exec  $c2c-3d$  for initialization and execution, respectively.
- Addition of the r2c interface comprised of openfft init  $r2c-3d()$ and openfft  $exec\_r2c\_3d$ .
- Addition of the tuning of communication to the c2c and r2c interfaces.
- OpenFFT version 1.0 (August 23, 2013)
	- Download: http://www.openmx-square.org/openfft/openfft1.0.tar.gz. Manual: http://www.openmx-square.org/openfft/manual1.0.html.

#### 4 Installation

Requirements: OpenFFT requires FFTW3 (or FFTW3 wrappers such as those provided by the Intel MKL library), a C compiler, and an MPI library. Fortran users will also need a Fortran compiler to compile the Fortran sample programs.

- 1. Step 1: Download and install FFTW3. Assume that FFTW3 is installed in /opt/fftw3. Those who already have the Intel MKL library or FFTW3 wrappers installed can skip this step.
- 2. Step 2: Download and extract the OpenFFT tarball. Assume that OpenFFT is extracted to /opt/openfft1.1.
- 3. Step 3: Modify CC (the C compiler) and LIB (the library path to FFTW3) in makefile in the root folder of OpenFFT to reflect your environment. Fortran users also need to specify FC (the Fortran compiler) to compile the sample programs. Samples of CC (and FC) and LIB in several environments are given in makefile.

 $CC = \text{mpicc } -03 - I/\text{opt}/3/\text{include } -I$ ./include  $LIB = -L \rightarrow / opt / ff$ tw3/lib  $-lfftw3$ FC = mpif90 -O3 -I/opt/fftw3/include -I./include

- 4. Step 4: Issue the make command to compile and install the OpenFFT library. The library will be made available at /opt/openfft1.1/lib/libopenfft.a if successful.
- 5. Step 5: Link the OpenFFT library to compile a user program.

```
mpicc -O3 -o userprogram userprogram.c -I/opt/fftw3/include
-I/opt/openfft1.1/include -L/opt/fftw3/lib -lfftw3
-L/opt/openfft1.1/lib -lopenfft
mpif90 -O3 -o userprogram userprogram.f90 -I/opt/fftw3/include
-I/opt/openfft1.1/include -L/opt/fftw3/lib -lfftw3
-L/opt/openfft1.1/lib -lopenfft
```
#### 5 Directory Structure

Directory structure of OpenFFT1.1 is as follows:

- toplevel: this is where makefile is located, as well as README.
- source: core source files of the package.
	- openfft init c2c 3d.c: initialization of complex-to-complex transforms.
	- openfft init r2c 3d.c: initialization of real-to-complex transforms.
	- openfft exec c2c 3d.c: execution of complex-to-complex transforms.
	- openfft exec r2c 3d.c: execution of real-to-complex transforms.
	- openfft finalize.c: finalization of transforms.
	- openfft dtime.c: built-in time measurement.
- include: C and Fortran header files.
- lib: the library file is installed here if successful.
- samples: sample programs for illustrating how to use OpenFFT.
	- C: C sample programs.
	- FORTRAN: Fortran sample programs.
- doc: documents on the website of OpenFFT.

### 6 Sample Programs

• C sample programs:

- check c2c 3d.c: This program illustrates how to use the c2c interface. It can be executed with an arbitrary number of processes. Its input and output should match the corresponding values in check c2c 3d.dat. This program does not require any input parameter.
- check r2c 3d.c: This program illustrates how to use the r2c interface. It can be executed with an arbitrary number of processes. Its input and output should match the corresponding values in check r2c 3d.dat. This program does not require any input parameter.
- timing c2c 3d.c: This program is used for benchmarking performance of the c2c interface with timing and GFLOPS results. It can be executed with an arbitrary number of processes. Time is measured by MPI Wtime(). A numeric input parameter can be provided for specifying the size of the 3 dimensions. If no input parameter is provided, it will be executed with a default size of 128<sup>3</sup> data points.
- timing r2c 3d.c: This program is used for benchmarking performance of the r2c interface with timing and GFLOPS results. It can be executed with an arbitrary number of processes. Time is measured by MPI Wtime(). A numeric input parameter can be provided for specifying the size of the 3 dimensions. If no input parameter is provided, it will be executed with a default size of  $128<sup>3</sup>$  data points.
- breaktime c2c 3d.c: This program is used for benchmarking performance of the c2c interface with timing result broken down into several parts and GFLOPS. It can be executed with an arbitrary number of processes. Time is measured by the built-in time measurement function. A numeric input parameter can be provided for specifying the size of the 3 dimensions. If no input parameter is provided, it will be executed with a default size of  $128<sup>3</sup>$  data points. Please note that the timing breakdown can only be correctly done with the communication pattern number 6, as other patterns may feature communication and computation overlap.
- breaktime r2c 3d.c: This program is used for benchmarking performance of the r2c interface with timing result broken down into several parts and GFLOPS. It can be executed with an arbitrary number of processes. Time is measured by the built-in time measurement function. A numeric input parameter can be provided

for specifying the size of the 3 dimensions. If no input parameter is provided, it will be executed with a default size of  $128<sup>3</sup>$  data points. Please note that the timing breakdown can only be correctly done with the communication pattern number 6, as other patterns may feature communication and computation overlap.

- Fortran sample programs:
	- check c2c 3d.f90: This program illustrates how to use the c2c interface. It can be executed with an arbitrary number of processes. Its input and output should match the corresponding values in check c2c 3d.dat. This program does not require any input parameter.
	- check r2c 3d.f90: This program illustrates how to use the r2c interface. It can be executed with an arbitrary number of processes. Its input and output should match the corresponding values in check r2c 3d.dat. This program does not require any input parameter.
	- timing c2c 3d.f90: This program is used for benchmarking performance of the c2c interface with timing and GFLOPS results. It can be executed with an arbitrary number of processes. Time is measured by MPI Wtime(). A numeric input parameter can be provided for specifying the size of the 3 dimensions. If no input parameter is provided, it will be executed with a default size of  $128<sup>3</sup>$  data points.
	- timing r2c 3d.f90: This program is used for benchmarking performance of the r2c interface with timing and GFLOPS results. It can be executed with an arbitrary number of processes. Time is measured by MPI Wtime(). A numeric input parameter can be provided for specifying the size of the 3 dimensions. If no input parameter is provided, it will be executed with a default size of  $128<sup>3</sup>$  data points.

#### 7 Domain Decomposition

OpenFFT adopts a 2-D decomposition method that is capable of localizing data when transposing from one dimension to another to reduce the total volume of communication. Also, the decomposition is adaptive, and automatically switches between 1-D and 2-D depending on the number of processes and data size. OpenFFT decomposes in the order of abc, cab, and

cba for performing the 1-D FFTs along the c-, b-, and a-axes, respectively (Fig. 1). Please refer to [1] for detail. Other publications [2, 3, 4, 5, 6, 7] may also be useful.

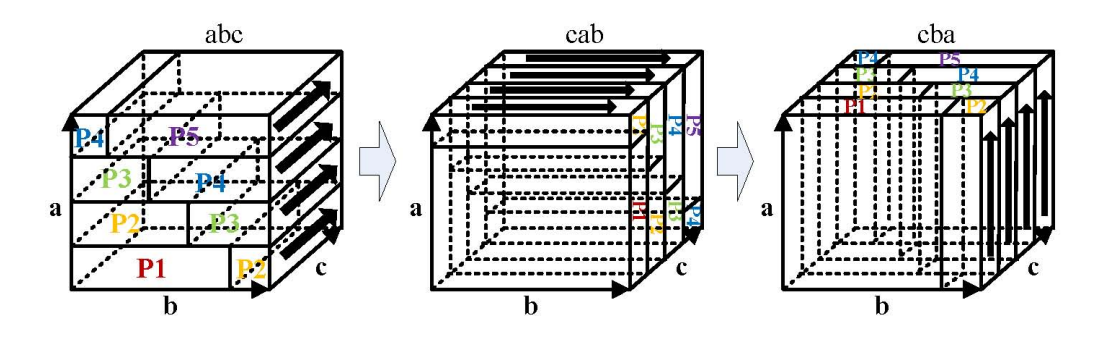

Figure 1: Domain decomposition.

#### 8 Tuning of Communication

OpenFFT implements a number of communication patterns that can be selected manually by users or automatically by the auto-tuning feature when initializing with openfft init  $c2c-3d$  or openfft init  $r2c-3d$ . The communication patterns available are:

- 0: auto-tuning of communication, where OpenFFT automatically performs tests with all of the following patterns and picks the best performer in run time (recommended for high performance).
- 1: MPI\_Alltoally.
- 2: MPI Isend and MPI Irecv within sub-groups of 32 processes.
- 3: MPI Isend and MPI Irecv with communication-computation overlap.
- 4: MPI Isend and MPI Irecv within sub-groups of 32 processes with communication-computation overlap.
- 5: MPL Sendrecy.
- 6: MPI Isend and MPI Irecv.
- Others: default communication, which is 3.

### 9 Calling OpenFFT from a C User Program

Please refer to the C sample programs which illustrate how to call OpenFFT from a C user program. Basically, it involves several steps as follows.

1. Step 1: Include the OpenFFT header file, openfft.h, in the program.

#### #include <openfft.h>

2. Step 2: Initialize OpenFFT by calling openfft init  $c2c-3d()$  for the c2c interface or openfft init r2c 3d() for the r2c interface.

openfft\_init\_c2c\_3d(N1,N2,N3,

&My\_Max\_NumGrid,&My\_NumGrid\_In,My\_Index\_In, &My\_NumGrid\_Out,My\_Index\_Out, offt\_measure,measure\_time,print\_memory);

OR

```
openfft_init_r2c_3d(N1,N2,N3,
                     &My_Max_NumGrid,&My_NumGrid_In,My_Index_In,
                     &My_NumGrid_Out,My_Index_Out,
                     offt_measure,measure_time,print_memory);
```
• Input:

- 3 dimensions of data: N1, N2, N3.
- offt measure for the tuning of communication (see Tuning of Communication, default 0).
- measure time for the built-in time measurement function and print memory for printing memory usage (0: disabled (default), 1: enabled).
- Output: arrays allocated and variables initialized.
	- My Max NumGrid: the maximum number of grid points allocated to a process, used for allocating local arrays.
	- My NumGrid In: the number of grid points allocated to a process upon starting.
	- My Index In: the 6 indexes of grid points allocated to a process upon starting.
- My NumGrid Out: the number of grid points allocated to a process upon finishing.
- My Index Out: the 6 indexes of grid points allocated to a process upon finishing.
- 3. Step 3: After openfft init  $c2c-3d()$  or openfft init  $r2c-3d()$  is called, important variables are initialized, and can be used for allocating and initializing local input and output data arrays.

Allocate the local input and output data arrays based on My Max NumGrid, which is the maximum number of grid points allocated to a process during the transformation.

```
input = (dcomplex*)malloc(sizeof(dcomplex)*My_Max_NumGrid);
output = (dcomplex*)malloc(sizeof(dcomplex)*My_Max_NumGrid);
```
OR

```
input = (double*)malloc(sizeof(double)*My_Max_NumGrid);
output = (dcomplex*)malloc(sizeof(dcomplex)*My_Max_NumGrid);
```
Initialize the local input array from the global input array. A process is allocated (My NumGrid In) grid points continuously from AasBbsCcs to AaeBbeCce of the 3-D global array, where:

 $as = My\_Index\_In[0];$  $bs = My\_Index_In[1];$  $cs = My\_Index_in[2];$  $ae = My\_Index_in[3];$  $be = My\_Index_in[4];$  $ce = My\_Index_in[5];$ 

4. Step 4: Call openfft  $exec_c2c_3d()$  or openfft  $exec_c2c_3d()$  to transform input to output.

```
openfft_exec_c2c_3d(input, output);
```
OR

```
openfft_exec_r2c_3d(input, output);
```
5. Step 5: Obtain the result stored in the local output array. Upon exiting, a process is allocated (My NumGrid Out) grid points continuously from CcsBbsAas to CceBbeAae of the 3-D global array, where:

 $cs = My\_Index_Out[0];$  $bs = My\_Index\_Out[1];$  $as = My\_Index_Out[2];$  $ce = My\_Index_Out[3];$  $be = My\_Index\_Out[4];$  $ae = My\_Index_Out[5];$ 

6. Step 6: Finalize the calculation by calling openfft finalize().

openfft\_finalize();

## 10 Calling OpenFFT from a Fortran User Program

Please refer to the Fortran sample programs which illustrate how to call OpenFFT from a Fortran user program. Basically, it is similar to calling from C, except for the indexes that must be incremented by 1.

1. Step 1: Include the Fortran interface and the standard iso c binding module for defining the equivalents of C types (integer( $C\text{INT}$ ) for int, real(C DOUBLE) for double, complex(C DOUBLE COMPLEX) for dcomplex, etc.).

use, intrinsic :: iso\_c\_binding include 'openfft.fi'

2. Step 2: Initialize OpenFFT by calling openfft init c2c 3d() for the c2c interface or openfft init  $r2c_3d()$  for the r2c interface.

```
openfft_init_c2c_3d(%VAL(N1),%VAL(N2),%VAL(N3),&
       My_Max_NumGrid,My_NumGrid_In,My_Index_In,&
       My_NumGrid_Out,My_Index_Out,&
       %VAL(offt_measure),%VAL(measure_time),%VAL(print_memory))
```

```
openfft_init_r2c_3d(%VAL(N1),%VAL(N2),%VAL(N3),&
      My_Max_NumGrid,My_NumGrid_In,My_Index_In,&
      My_NumGrid_Out,My_Index_Out,&
      %VAL(offt_measure),%VAL(measure_time),%VAL(print_memory))
```
- Input:
	- 3 dimensions of data: N1, N2, N3.
	- offt measure for the tuning of communication (see Tuning of Communication, default 0).
	- measure time for the built-in time measurement function and print memory for printing memory usage (0: disabled (default), 1: enabled).
- Output: arrays allocated and variables initialized.
	- My Max NumGrid: the maximum number of grid points allocated to a process, used for allocating local arrays.
	- My NumGrid In: the number of grid points allocated to a process upon starting.
	- My Index In: the 6 indexes of grid points allocated to a process upon starting.
	- My NumGrid Out: the number of grid points allocated to a process upon finishing.
	- My Index Out: the 6 indexes of grid points allocated to a process upon finishing.
- 3. Step 3: After openfft init  $c2c-3d()$  or openfft init  $r2c-3d()$  is called, important variables are initialized, and can be used for allocating and initializing local input and output data arrays.

Allocate the local input and output data arrays based on My Max NumGrid, which is the maximum number of grid points allocated to a process during the transformation.

```
allocate(input(My_Max_NumGrid))
allocate(output(My_Max_NumGrid))
```
Initialize the local input array from the global input array. A process is allocated (My NumGrid In) grid points continuously from AasBbsCcs to AaeBbeCce of the 3-D global array, where:

OR

as =  $My\_Index_in(1) + 1$  $bs = My\_Index_in(2) + 1$  $cs = My\_Index_in(3) + 1$  $ae = My\_Index_In(4) + 1$ be =  $My\_Index\_In(5) + 1$  $ce = My\_Index_in(6) + 1$ 

4. Step 4: Call openfft  $exec_c2c_3d()$  or openfft  $exec_c2c_3d()$  to transform input to output.

```
openfft_exec_c2c_3d(input, output);
```
OR

openfft\_exec\_r2c\_3d(input, output);

5. Step 5: Obtain the result stored in the local output array. Upon exiting, a process is allocated (My NumGrid Out) grid points continuously from CcsBbsAas to CceBbeAae of the 3-D global array, where:

 $cs = My\_Index_Out(1) + 1$  $bs = My\_Index_Out(2) + 1$ as =  $My\_Index\_Out(3) + 1$  $ce = My\_Index_Out(4) + 1$ be =  $My\_Index\_Out(5) + 1$  $ae = My\_Index_Out(6) + 1$ 

6. Step 6: Finalize the calculation by calling openfft finalize().

openfft\_finalize();

## 11 Complex-to-complex and Real-to-complex Transforms

While the sizes of the input and output arrays of the c2c transform stay unchanged, i.e., a complex input array of size N1xN2xN3 will have a corresponding complex output array of the same size N1xN2xN3, the size of the complex output array is only about half of that of the real input array of the r2c transform, i.e., a real input array of size N1xN2xN3 will have a corresponding complex output array of the size  $N1xN2x(N3/2+1)$ . This means both computational cost and memory usage of an r2c transform are only about half those of a c2c one. Please refer to the C and Fortran examples for illustration of input and output data manipulation.

## 12 Benchmarks

The figures below show some benchmark results with OpenFFT and a couple of other packages taken on several machines (complex-to-complex transforms with FFTW3 as the FFT engine, except for P3DFFT, where the r2c interface is used with 2x real numbers for equivalence of 1x complex numbers, and FFTE, which employs its own FFT engine). The latest official versions are utilized, as of November 2014.

- OpenFFT: version 1.1 with auto-tuning of communication, http://www.openmxsquare.org/openfft/.
- 2DECOMP&FFT: version 1.5.847 with auto-tuning of decomposition, http://www.2decomp.org/.
- P3DFFT: version 2.7.1, https://code.google.com/p/p3dfft/.
- FFTE: version 6.0 (pzfft3dv), http://www.ffte.jp/.

## Acknowledgements

This package has its origins in OpenMX (Open source package for Material eXplorer), and has been funded by CMSI (Computational Materials Science Initiative) of the HPCI Strategic Program (SPIRE) of the Ministry of Education, Culture, Sports, Science and Technology of Japan. We are thankful to Japan Advanced Institute of Science and Technology (JAIST) for the computational resources. We also thank Prof. Katsumi Hagita of National Defense Academy of Japan for helpful discussions and contribution to the r2c interface.

## Feedback

Please feel free to drop us a line at duytvt@issp.u-tokyo.ac.jp (Truong Vinh Truong Duy) or t-ozaki@issp.u-tokyo.ac.jp (Taisuke Ozaki) for questions, comments, suggestions, and bug reports.

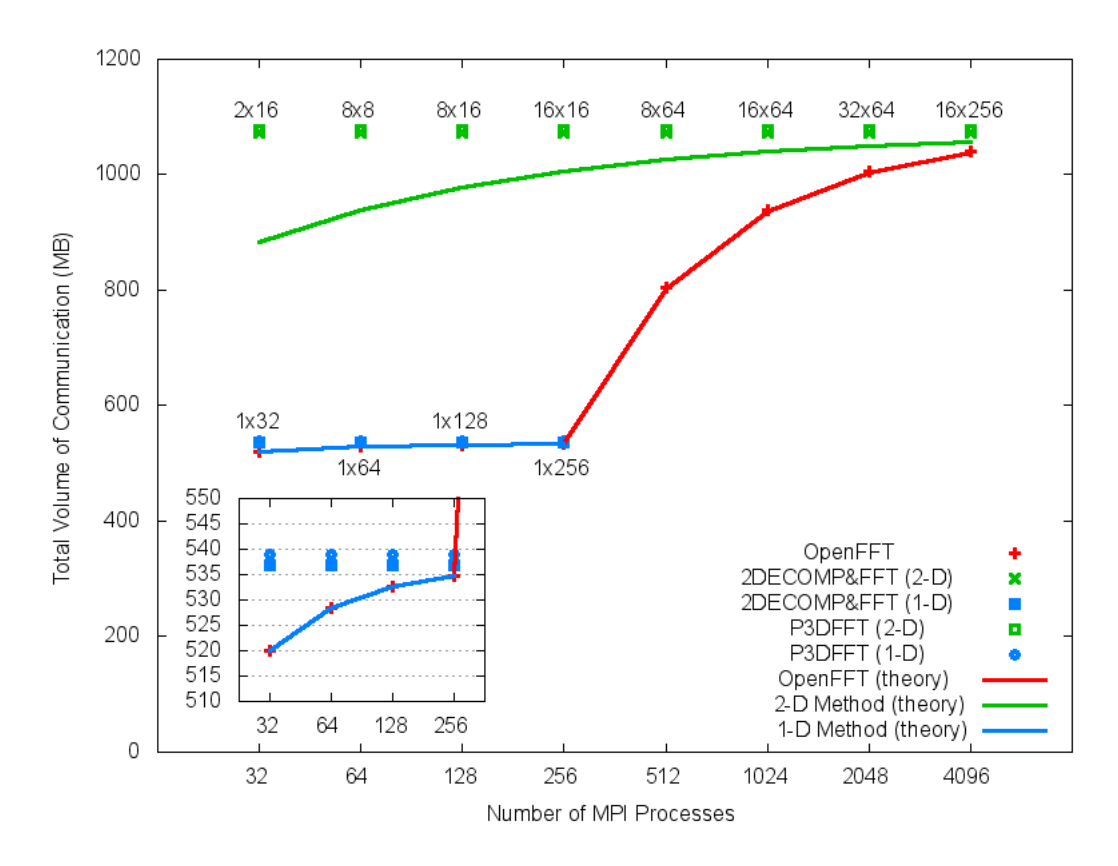

Figure 2: Theoretical and practical volumes of communication  $(256^3)$ . The practical volume is reported by the MPI profiler on the K computer.

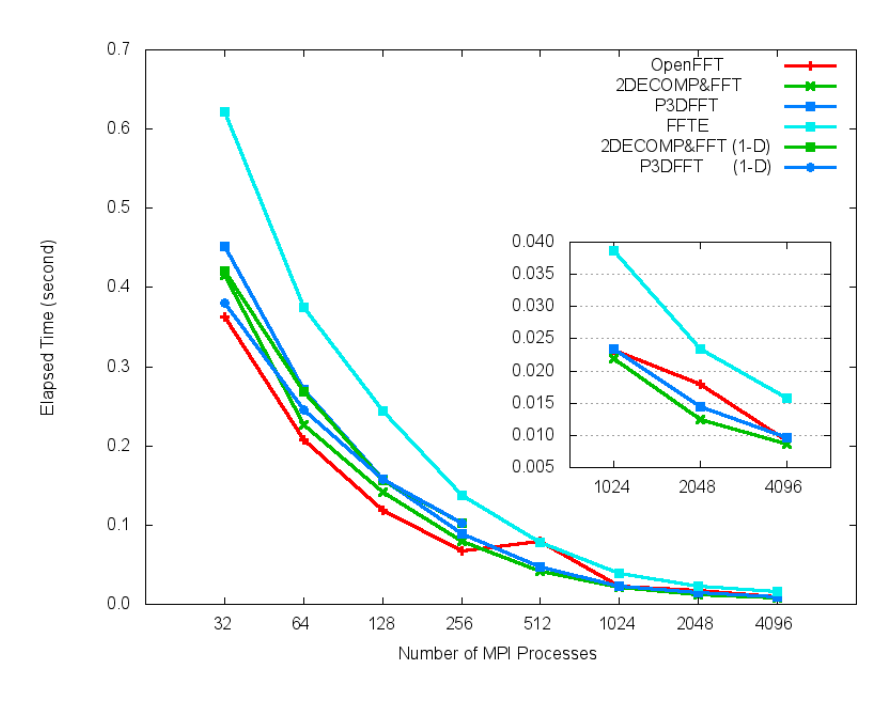

Figure 3: Cray XC30  $(512^3)$ .

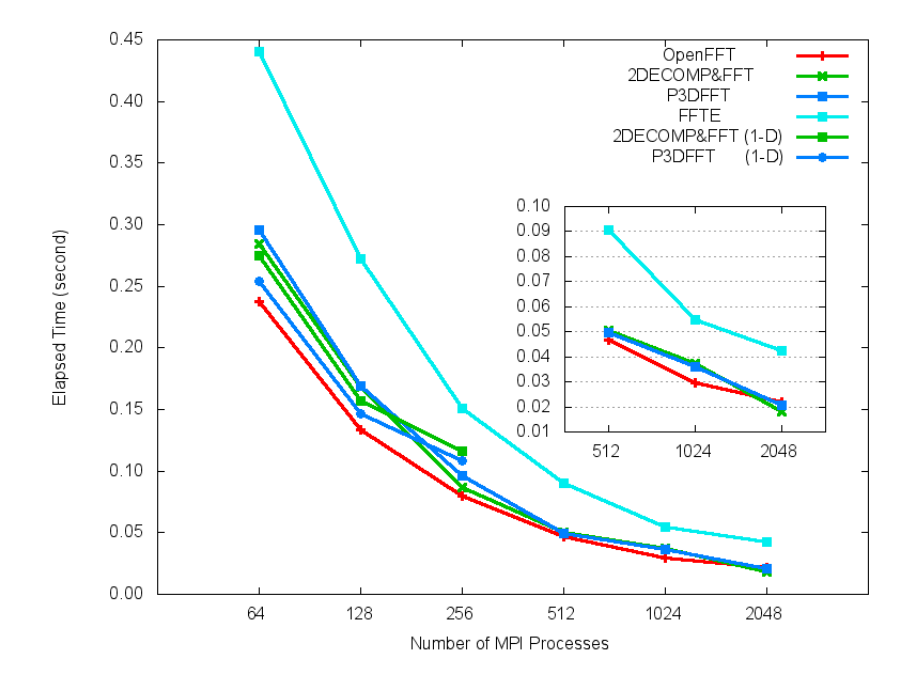

Figure 4: SGI InfiniBand Machine (512<sup>3</sup>).

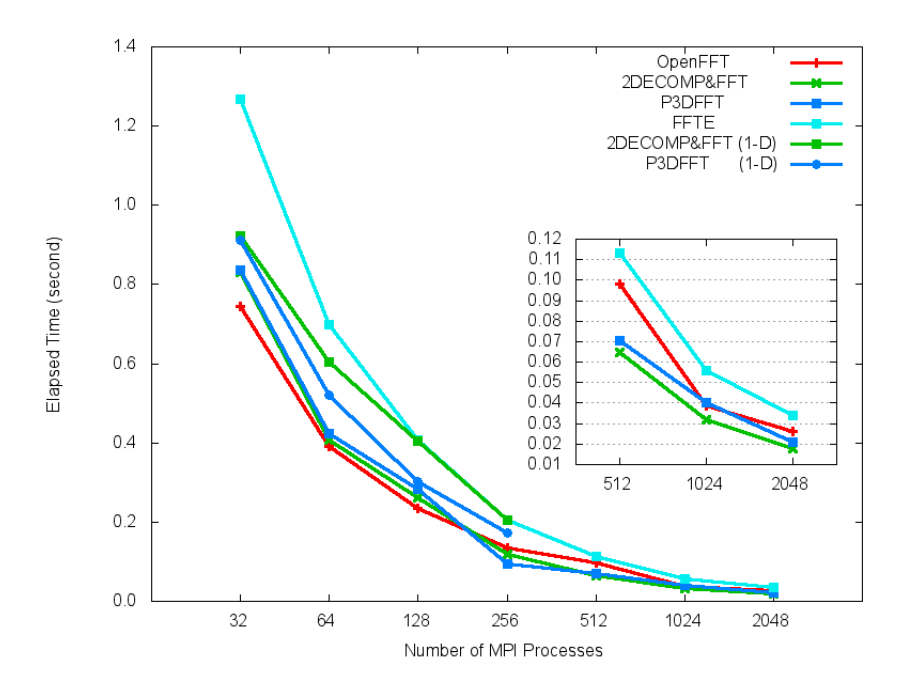

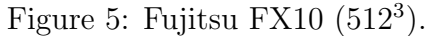

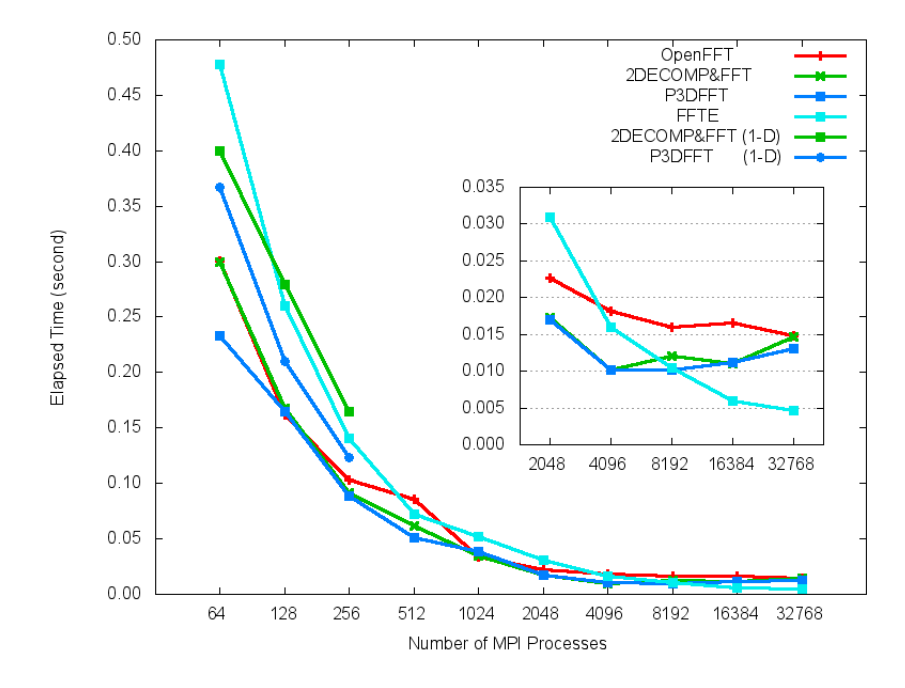

Figure 6: K computer $(512^3)$ .

# Bibliography

- [1] T.V.T. Duy and T. Ozaki, "A decomposition method with minimum communication amount for parallelization of multi-dimensional FFTs", Computer Physics Communications, Vol. 185, Issue 1, pp. 153-164, 2014.
- [2] T.V.T. Duy and T. Ozaki, "A three-dimensional domain decomposition method for large-scale DFT electronic structure calculations", Computer Physics Communications, Vol. 185, Issue 3, pp. 777-789, 2014.
- [3] T.V.T. Duy and T. Ozaki, "OpenFFT: An Open-Source Package for 3- D FFTs with Minimal Volume of Communication", 29th International Supercomputing Conference (ISC'14), pp. 517-518, 2014 (Best Research Poster Award).
- [4] T.V.T. Duy and T. Ozaki, "A decomposition method with minimal communication volume for parallelization of multi-dimensional FFTs", 27th International ACM Conference on Supercomputing (ICS2013), pp. 467-468, 2013.
- [5] T.V.T. Duy and T. Ozaki, "A massively parallel domain decomposition method for large-scale DFT electronic structure calculations", 27th International ACM Conference on Supercomputing (ICS2013), pp. 469- 470, 2013.
- [6] T.V.T. Duy and T. Ozaki, "A decomposition method with minimum communication amount for parallelization of multi-dimensional FFTs", CoRR abs/1302.6189, 2013.
- [7] T.V.T. Duy and T. Ozaki, "A three-dimensional domain decomposition method for large-scale DFT electronic structure calculations", arXiv:1209.4506, 2012.